**Муниципальное автономное общеобразовательное учреждение «Средняя общеобразовательная школа № 6» города Когалыма (МАОУ «Средняя школа № 6»)** 

> Пункт 3. Дополнительной образовательной программы на 2021 - 2022 учебный год, утвержденной приказом директора от 31.08.2021 № 409

# **ДОПОЛНИТЕЛЬНАЯ ОБЩЕРАЗВИВАЮЩАЯ ПРОГРАММА ТЕХНИЧЕСКОЙ НАПРАВЛЕННОСТИ «3D-МОДЕЛИРОВАНИЕ»**

Уровень: базовый Возрастной состав обучающихся: 16-18 лет Срок реализации: 9 месяцев (68 часов) Составитель: Афанасьева Алена Александровна**,** учитель информатики

> г. Когалым, 2021 г.

#### **ПОЯСНИТЕЛЬНАЯ ЗАПИСКА**

Дополнительная общеразвивающая программа «3D-Моделирование» разработана в соответствии с:

- Федеральным законом от 29 декабря 2012 №273-ФЗ «Об образовании в Российской Федерации»;
- приказом Минпросвещения России от 09.11.2018 № 196 «Об утверждении порядка организации и осуществления образовательной деятельности по дополнительным общеобразовательным программам»;
- Концепцией развития дополнительного образования, утвержденная распоряжением правительства Российской Федерации детей от 04.09.2014 № 1726р;
- Санитарно-эпидемиологическим требованиям к устройству, содержанию и организации режима работы образовательных организаций дополнительного образования детей (Санитарно-эпидемиологические правила и нормативы СанПиН 2.4.4.3172-14);
- письмом Министерства образования и науки Российской Федерации от 18.11.2015 № 09-3242 «О направлении информации» (вместе с «Методическими рекомендациями по проектированию дополнительных общеразвивающих программ (включая разноуровневые программы)»;
- программой внеурочной деятельности «3D-моделирование и прототипирование», авторы Д. Г. Копосов, Л.П. Панкратова («Информатика. Примерные рабочие программы курсов внеурочной деятельности: учебно-методическое пособие / Под ред. Л.Л. Босовой. — М.: БИНОМ. Лаборатория знаний, 2020).

#### **Направленность:** техническая

**Актуальность программы.** Использование трехмерных («объемных» или 3D) моделей предметов реального мира – это важное средство для передачи информации, которое может существенно повысить эффективность обучения, а также служить отличной иллюстрацией при проведении докладов, презентаций, рекламных кампаний. Трехмерные модели – обязательный элемент проектирования современных транспортных средств, архитектурных сооружений, интерьеров. Одно из интересных применений компьютерной 3D-графики – спецэффекты в современных художественных и документальных фильмах. Курс «3D-моделирование» дает возможность изучить приемы создания компьютерных трехмерных моделей в программе OpenSCAD и использовать их при 3D-печати. Основной упор делается не на механическое выполнение алгоритмов, а на понимание происходящих при этом процессов.

Изучение основ 3D-проектирования связано с развитием целого ряда таких компетенций, формирование которых – одна из приоритетных задач современного образования. Изучение 3D-проектирования развивает мышление школьников, способствует формированию у них многих приемов умственной деятельности, развивает пространственное, логическое, абстрактное мышление, способствует формированию пространственного воображения и пространственных представлений проектируемого объекта. Изучая основы пространственного проектирования через проектную деятельность с использованием графической грамотности, развитию

ответственности за создаваемые модели, мотивации на достижение высокого результата проектирования.

Освоение дополнительной образовательной программы «3D-моделирование» способствует развитию конструкторских, изобретательских, научно-технических компетентностей и нацеливает детей на осознанный выбор необходимых обществу профессий, таких как инженер-конструктор, инженер-технолог, проектировщик, дизайнер и т.д.

**Цель реализации программы –** развитие конструкторских способностей детей и формирование пространственного представления за счет освоения базовых возможностей среды трехмерного компьютерного моделирования.

### З**адачи:**

*Обучающие задачи:*

- Познакомить учащихся с основами работы на компьютере, основными частями ПК, назначением и функциями устройств, входящих в состав компьютерной системы.
- Познакомить с системами 3D-моделирования и сформировать представление об основных технологиях моделирования.
- Научить основным приемам и методам работы в 3D-системе.
- Научить создавать базовые детали и модели.
- Научить создавать простейшие 3D-модели твердотельных объектов.
- Научить использовать средства и возможности программы для создания разных моделей.

### *Развивающие задачи:*

- Формирование и развитие информационной культуры: умения работать с разными источниками.
- Развитие исследовательских умений, умения общаться, умения взаимодействовать, умения доводить дело до конца.
- Развитие памяти, внимательности и наблюдательности, творческого воображения и фантазии через моделирование 3D-объектов.
- Развитие информационной культуры за счет освоения информационных и коммуникационных технологий.
- Формирование технологической грамотности.
- Развитие стратегического мышления.
- Получение опыта решения проблем с использованием проектных технологий. *Воспитательные задачи:*
- Сформировать гражданскую позицию, патриотизм и обозначить ценность инженерного образования.
- Воспитать чувство товарищества, чувство личной ответственности во время подготовки и защиты проекта, демонстрации моделей объектов.
- Сформировать навыки командной работы над проектом.
- Сориентировать учащихся на получение технической инженерной специальности.
- Научить работать с информационными объектами и различными источниками информации.

- Приобрести межличностные и социальные навыки, а также навыки общения.

**Адресат программы.** Данная программа будет интересна обучающимся в возрасте 16-18 лет, желающим освоить основы 3D-моделирования и 3D-печати.

## **Уровень программы:** базовый

**Объем программы.** Общее количество учебных часов, запланированных на весь период обучения, необходимых для освоения программы составляет 68 учебных часов практических и теоретических занятий.

**Сроки реализации программы** 34 недели, 9 месяцев.

## **Формы и режим занятий.**

Форма обучения - очная.

Формы проведения учебных занятий: индивидуальная, индивидуально-

групповая

Занятия проходят 1 раз в неделю по 2 академических часа. Продолжительность занятия 90 минут.

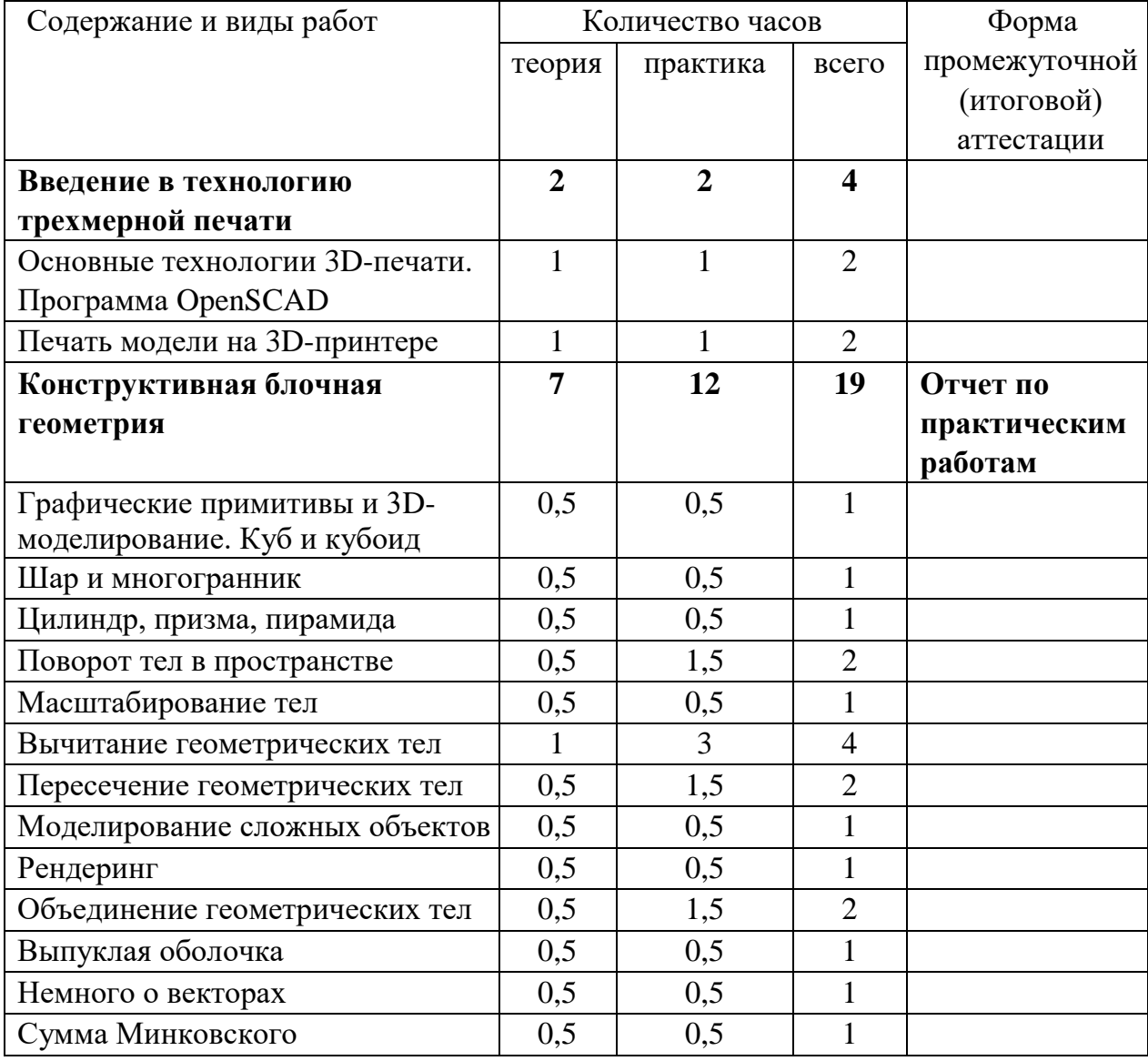

# **УЧЕБНО-ТЕМАТИЧЕСКИЙ ПЛАН**

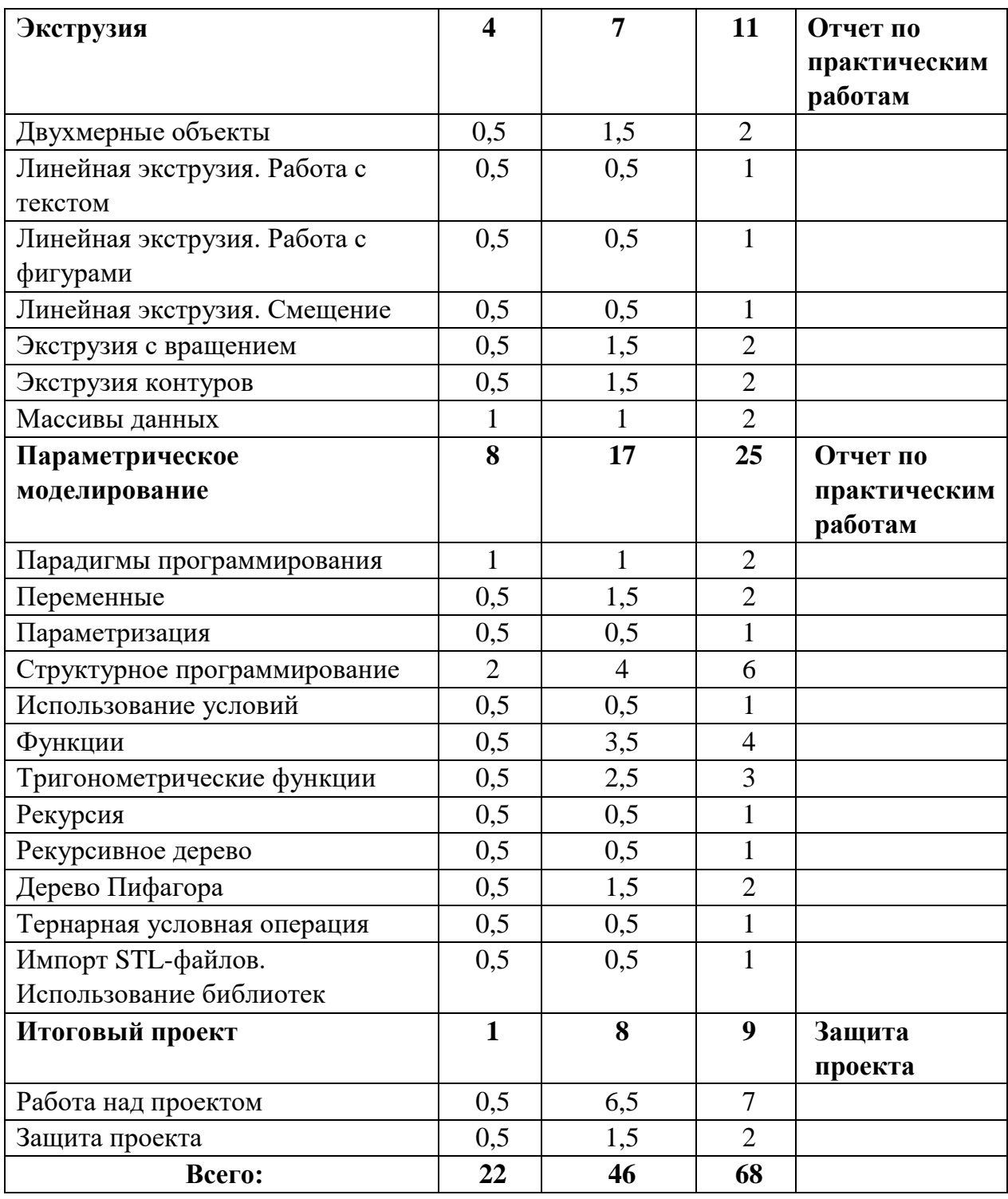

### **СОДЕРЖАНИЕ ПРОГРАММЫ**

## **Раздел 1. Введение в технологию трехмерной печати (4 ч)**

Теория: Техника безопасности. Аддитивные технологии. Экструдер и его устройство. Основные пользовательские характеристики 3D-принтеров. Термопластики. Технология 3D-печати. Использование системы координат. Основные настройки для выполнения печати на 3D-принтере. Подготовка к печати. Печать 3Dмодели.

Практика: Подготовить рассказ об одной из технологий 3D-печати с использованием мультимедиа презентации. Подготовка к печати и печать 3D-модели с использованием разных программ.

### **Раздел 2. Конструктивная блочная геометрия (19 ч)**

Теория. Создание куба и прямоугольного параллелепипеда. Особенности 3Dпечати. Перемещение объектов. Создание шара. Разрешение. Создание многогранников. Что такое рендеринг. Настройки печати и экспорт в STL-файл. Основные понятия: цилиндр, конус, призма и пирамида. Сходство и отличия. Перемещение нескольких объектов. Основные ошибки при моделировании. Команда cylinder.

Команды и правила поворота тел в программе OpenSCAD. Особенности поворота тел. Правило правой руки. Основные сведения о масштабировании тел. Команда scale. Особенности команды. Что такое коэффициенты масштабирования.

Конструктивная блочная геометрия. Графические примитивы. Булева разность. Основные команды.

Булево пересечение. Различные пересечения графических примитивов. Команда intersection. Особенности команды и построения пересечений.

Особенности моделирования сложных объектов на примере создания игрального кубика. Особенности рендеринга. Полигональная сетка. Диаграмма Вронского и ее особенности. Триангуляция Делоне.

Булево объединение. Команда union. Особенности команды. Как эффективно использовать данное действие.

Трансформация трехмерных объектов. Основные понятия: выпуклое множество и выпуклая оболочка. Особенности трансформации трехмерных объектов с помощью команды hull на примерах.

Вектор. Векторы в пространстве. Коллинеарные векторы. Параллельный перенос. Координаты вектора. Сумма векторов. Правило треугольника. Правило параллелограмма. Правило параллелепипеда. Сумма Минковского двух многоугольников. Сумма Минковского в OpenSCAD. Команда minkowski, ее особенности и использование.

Практика. Разработка и создание моделей «Противотанковый «еж», «Пирамида», «Пятерка», «3D». Создание простой версии массажера для рук и шарика-антистресс, подготовка к печати и печать на 3D-принтере. Создание моделей капли и пешки.

Создание моделей «Вертушка», «Птица», «Снеговик», «Собачка», «Звездочка», «Крючок» и «Сложная пешка».

Создание моделей «Ящичек», «Кольцо», «Крючок», «Колючка», «Ладья», «Погремушка», «Кружка», «Разборная модель массажера для рук», «Брелок», «Гитара». Печать модели на 3D-принтере.

Создание моделей «Ухо» и «Шаблон головы», «Спиннер».

Создание модели игрального кубика. Усовершенствование и доводка модели игрального кубика, печать модели на принтере.

Создание моделей «Елочная игрушка» и «Магнитные держатели». Создание модели ракеты и печать на 3D-принтере.

Создание моделей «Кулон» и «Сердечко».

Выполнение зачетного задания создание модели «Задняя крышка смартфона».

### **Раздел 3. Экструзия (11 ч)**

Теория. Краткие сведения об экструзии. Плоские геометрические фигуры: прямоугольник, квадрат, круг, эллипс. Правильные фигуры. Рамки и профили.

Как работать с текстом. Добавление текста к готовым моделям разными методами.

Как работать с фигурами. Команды twist и scale и их параметры.

Что такое смещение. Торцевая кромка. Команда offset и ее параметры. Использование команды offset для изготовления разных моделей.

Тела, созданные вращением. Виды и особенности создания тел вращением. Команда rotate\_extrude. Особенности ее использования. Работа с фигурами. Использование команды difference.

Программы двухмерного черчения. Линейная экструзия контуров. Быстрое создание контуров в LibreCAD. Параметры и настройки.

DXF-файл. Конвертация изображений в DXF, анализ возможных ошибок.

Массив. Элемент массива. Индекс элемента. Одномерные массивы. Двумерные массивы. Поле высот. Команда surface. Поверхность из текстового файла. Поверхность из графического файла.

Практика. Создание модели «Трафарет кошки». Создание трафаретов: «Трафарет елки», трафарет формочек для выпечки «Кошка» и «Елка» и модели «Брелок».

Создание моделей с добавлением текста разными методами.

Создание моделей с резьбой.

Создание модели «Красивая ваза» и «Треугольная ваза».

Создание моделей «Воронка», «Плафон» и «Ваза». Создание модели двухкомпонентной елки. Создание моделей «Тарелка» и «Бабочка».

Создание модели «Шахматный конь».

Создание моделей «Миньон» и «Крош», «Дерево» и «Шашка».

Создание моделей «Форма для звезды», «Ваш регион».

#### **Раздел 4. Параметрическое моделирование (25 ч)**

Теория. Императивное программирование. Функциональное программирование. Использование переменных. Команда echo. Команда module. Особенности создания модулей.

Параметризация. Параметрическое моделирование. Параметрическая модель. Особенности структурного программирования. Основные алгоритмические структуры: последовательность, ветвление, цикл. Цикл со счетчиком. Цикл for. Ограничения при печати. Вложенные циклы. Параметризация модели.

Массивы и векторы. Векторы в OpenSCAD. Особенности векторов в OpenSCAD и их использование.

Структура оператора условия. Полное и неполное условие.

Арифметические операции. Встроенные функции OpenSCAD.

Описание пользовательских функций.

Параболоид, гиперболоид, эллипсоид. Параболический цилиндр. Гиперболический параболоид. Коноид.

Краткие сведения о тригонометрических функциях. Синус и косинус. Запись функций в OpenSCAD.

Рекурсивные модули. Параметры рекурсивного модуля. Рекурсивное дерево. Особенности выполнения задания по созданию модели рекурсивного дерева.

Что такое дерево Пифагора. Принципы построения.

Краткие сведения о тернарной условной операции. Примеры рекурсивных функций.

Импорт STL-файлов. Использование библиотек Создание моделей, содержащих готовые объекты.

Практика. Создание модулей (подпрограмм). Создание моделей и проведение исследований. Создание моделей «Рамка», «Деревянный сруб».

Создание модели «Вложенные кольца». Создание модели «Елочный шарик».

Создание органайзера для батареек и аккумуляторов, подготовка к печати, печать на принтере. Создание модели «Ящик для мелочей», подготовка к печати, печать на принтере.

Создание модели салфетницы по заданиям 112, 113. Исследование кода модели салфетницы. Усовершенствование модели, предложение по изменению модели и реализация.

Выполнение задания «Оптимизация кода разборной модели «Массажер для рук».

Создание моделей вращением параболы и ромба. Создание моделей: «Ромбус», «Парабола».

Проведение исследований различных форм параболоидов и эллипсоидов. Создание эллипсоида.

Создание моделей звезд, их усовершенствование, добавление линейной экструзии и печать различных звезд. Создание модели «Вложенные стаканчики в форме звезды».

Создание модели «Рекурсивное дерево».

Создание и исследование модели «Дерево Пифагора».

Создание модели «Призы победителям».

Создание моделей, содержащих готовые объекты. Создание моделей «Винт и шайба»

# **Раздел 4. Итоговый проект (9 ч)**

Теория. Техническое задание. Требования к проекту.

Практика. Работа над индивидуальным проектом. Подготовка к защите. Защита проекта.

### **ПЛАНИРУЕМЫЕ РЕЗУЛЬТАТЫ**

### **Предметные результаты:**

Обучающиеся:

- освоят элементы технологии проектирования в 3D-системах и будут применять знания и умения при реализации исследовательских и творческих проектов;
- приобретут навыки работы в среде 3D-моделирования и освоят основные приемы и технологии при выполнении проектов трехмерного моделирования;
- освоят основные приемы и навыки создания и редактирования чертежа с помощью инструментов 3D-среды;
- овладеют понятиями и терминами информатики и компьютерного 3Dпроектирования;
- овладеют основными навыками по построению простейших чертежей в среде 3Dмоделирования;
- научатся печатать с помощью 3D-принтера базовые элементы и по чертежам готовые модели.

#### **Личностные результаты:**

Обучающиеся:

- смогут работать индивидуально, в малой группе и участвовать в коллективном проекте;
- смогут понимать и принимать личную ответственность за результаты коллективного проекта;
- смогут без напоминания педагога убирать свое рабочее место, оказывать помощь другим учащимся;
- будут проявлять творческие навыки и инициативу при разработке и защите проекта;
- смогут взаимодействовать с другими учащимися вне зависимости от национальности, интеллектуальных и творческих способностей.

#### **Метапредметные результаты:**

Обучающиеся:

- смогут научиться составлять план исследования и использовать навыки проведения исследования с 3D модель;
- освоят основные приемы и навыки решения изобретательских задач и научатся использовать в процессе выполнения проектов;
- усовершенствуют навыки взаимодействия в процессе реализации индивидуальных и коллективных проектов;
- будут использовать знания, полученные за счет самостоятельного поиска в процессе реализации проекта;
- освоят основные этапы создания проектов от идеи до защиты проекта и научатся применять на практике;
- освоят основные обобщенные методы работы с информацией с использованием программ 3D-моделирования.

# **ФОРМЫ АТТЕСТАЦИИ (КОНТРОЛЯ) И ОЦЕНОЧНЫЕ МАТЕРИАЛЫ**

Формой итоговой аттестации является индивидуальный творческий проект.

В рамках этого курса целесообразно придерживаться идеи мейкерства. Мейкер – человек, который из набора материалов и технологий создает какой-то новый продукт. То есть в случае проекта по трехмерному моделированию итогом работы учащихся по курсу выступает напечатанный на 3D-принтере объект и трехмерная модель. Полезный, функциональный, имеющий себестоимость, лично востребованный и возможно социально значимый. Очень хорошо зарекомендовал себя подход, когда итоговым заданием служит отремонтировать что-то. Например, напечатать сломавшуюся шестеренку для домашнего миксера, смоделировать крепеж для уличного термометра, сделать крепление монитора к стене (по стандарту VESA). Также стоит обратить внимание, что при трехмерной печати действительно может появится такое понятие, как «заказчик» и проект можно будет оформить в форме взаимодействия «Заказчик-Исполнитель». Тогда проект можно считать успешным, если (Project Management Body of Knowledge, PMBoK):

- выполнен согласно утвержденным критериям: объему, сроку, качеству;

- обеспечено длительное взаимодействие с заказчиком, продолжение сотрудничества в рамках последующих проектов и иного взаимодействия.

Таким образом, то, что сделал школьник, становится и социально значимым, и получает конкретную финансовую оценку. В качестве «заказчика» могут выступать другие педагоги и администрация школы. Они с радостью предложат для школьников разные по сложности задания. В таком случае оценивание успешности проекта происходит естественно и без странных для ребёнка критериев оценивания.

### **МЕТОДИЧЕСКИЕ МАТЕРИАЛЫ**

Для реализации программы используются разнообразные формы и методы проведения занятий. Это рассказ, беседы, демонстрация, из которых дети узнают много новой информации; викторины, интерактивные упражнения и практические задания для закрепления теоретических знаний и реализации собственной творческой мысли. Занятия сопровождаются использованием наглядного материала.

К каждому занятию необходимы:

- Демонстрации и презентации.
- Проектные задания и рекомендации, инструкции (технологические карты) к их выполнению.

Каждое занятие продолжительностью 90 минут состоит из двух частей по 45 минут с 10-минутным перерывом между ними. Каждая часть начинается с рассмотрения (или повторения, обсуждения) теоретического материала и его наглядной демонстрации (10-20 минут). В оставшееся время – практическая работа за компьютером.

Основной формой организации программы «3D-Моделирование» является практикум.

# **ОРГАНИЗАЦИОННО-ПЕДАГОГИЧЕСКИЕ УСЛОВИЯ РЕАЛИЗАЦИИ ДОП «3D-МОДЕЛИРОВАНИЕ»**

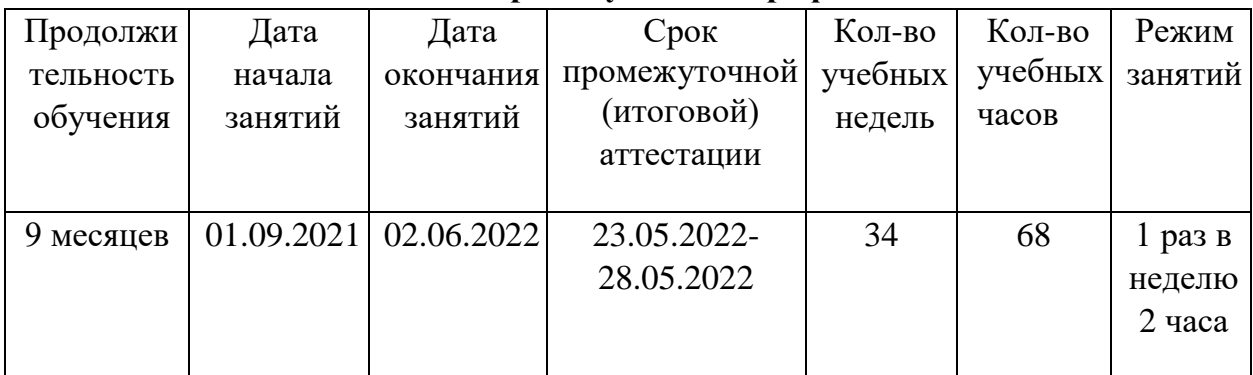

### **Календарный учебный график**

#### **Материально-техническое обеспечение**

- Компьютерный класс не менее чем на 12 рабочих мест;
- Локальная сеть;
- Выход в интернет (15 Мбит/сек) с каждого рабочего места;
- проектор;
- интерактивная доска;
- требования к ПО: Операционная система не ниже Windows 7, Google Chrome, графические редакторы (растровой и векторной графики), программа OpenSCAD.

*Рабочее место обучающегося включает:*

- компьютер (системный блок + монитор)
- наушники и микрофон

*Рабочее место педагога включает:*

- компьютер (системный блок + монитор)
- колонки и наушники + микрофон
- принтеры (цветной и черно-белый)
- 3D-принтер (1 или 2)
- сканер

### **Кадровое обеспечение**

Программу реализует педагогический работник (педагог дополнительного образования, учитель), имеющий среднее профессиональное или высшее образование (в том числе по направлению, соответствующему направлению данной дополнительной общеразвивающей программы) и отвечающий квалификационным требованиям, указанным в квалификационных справочниках и (или) профессиональным стандартам.

К реализации программы возможно привлечение лиц, получающих высшее или среднее профессиональное образование в рамках укрупненных групп направлений подготовки высшего образования и специальностей среднего профессионального образования «Образование и педагогические науки» в случае рекомендации аттестационной комиссии и соблюдения требований, предусмотренных квалификационными справочниками.

### **Список литературы**

### **Учебные пособия для педагога:**

- 1. 3D-моделирование и прототипирование. Уровень 1: учебное пособие/ Д. Г. Копосов. — М. : БИНОМ. Лаборатория знаний, 2019.
- 2. 3D-моделирование и прототипирование. Уровень 2: учебное пособие/ Д. Г. Копосов. — М. : БИНОМ. Лаборатория знаний, 2019.

### **Учебные пособия для обучающихся:**

Не предусмотрены